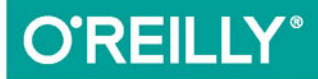

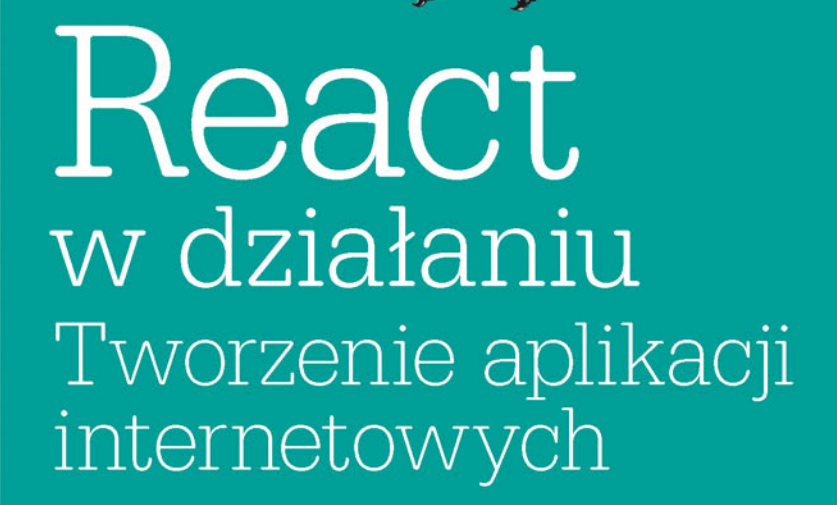

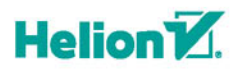

Stoyan Stefanov

Tytuł oryginału: React: Up & Running: Building Web Applications

Tłumaczenie: Joanna Zatorska

ISBN: 978-83-283-3301-7

© 2017 Helion SA

Authorized Polish translation of the English edition of: React: Up & Running, ISBN 9781491931820 © 2016 Stoyan Stefanov

This translation is published and sold by permission of O'Reilly Media, Inc., which owns or controls all rights to publish and sell the same.

All rights reserved. No part of this book may be reproduced or transmitted in any form or by any means, electronic or mechanical, including photocopying, recording or by any information storage retrieval system, without permission from the Publisher.

Wszelkie prawa zastrzeżone. Nieautoryzowane rozpowszechnianie całości lub fragmentu niniejszej publikacji w jakiejkolwiek postaci jest zabronione. Wykonywanie kopii metodą kserograficzną, fotograficzną, a także kopiowanie książki na nośniku filmowym, magnetycznym lub innym powoduje naruszenie praw autorskich niniejszej publikacji.

Wszystkie znaki występujące w tekście są zastrzeżonymi znakami firmowymi bądź towarowymi ich właścicieli.

Autor oraz Wydawnictwo HELION dołożyli wszelkich starań, by zawarte w tej książce informacje były kompletne i rzetelne. Nie biorą jednak żadnej odpowiedzialności ani za ich wykorzystanie, ani za związane z tym ewentualne naruszenie praw patentowych lub autorskich. Autor oraz Wydawnictwo HELION nie ponoszą również żadnej odpowiedzialności za ewentualne szkody wynikłe z wykorzystania informacji zawartych w książce.

Wydawnictwo HELION ul. Kościuszki 1c, 44-100 GLIWICE tel. 32 231 22 19, 32 230 98 63 e-mail: *helion@helion.pl* WWW: *http://helion.pl* (księgarnia internetowa, katalog książek)

Drogi Czytelniku! Jeżeli chcesz ocenić tę książkę, zajrzyj pod adres *http://helion.pl/user/opinie/reacwd* Możesz tam wpisać swoje uwagi, spostrzeżenia, recenzję.

Printed in Poland.

- [Kup książkę](http://helion.pl/page54976~rf/reacwd)
- 
- $\cdot$  Oceń książke • Oceń książkę
- 
- [Księgarnia internetowa](http://helion.pl/page54976~r/4CAKF)<br>• Lubię to! » Nasza społeczność • Lubię to! » Nasza społeczność

## **Spis treści**

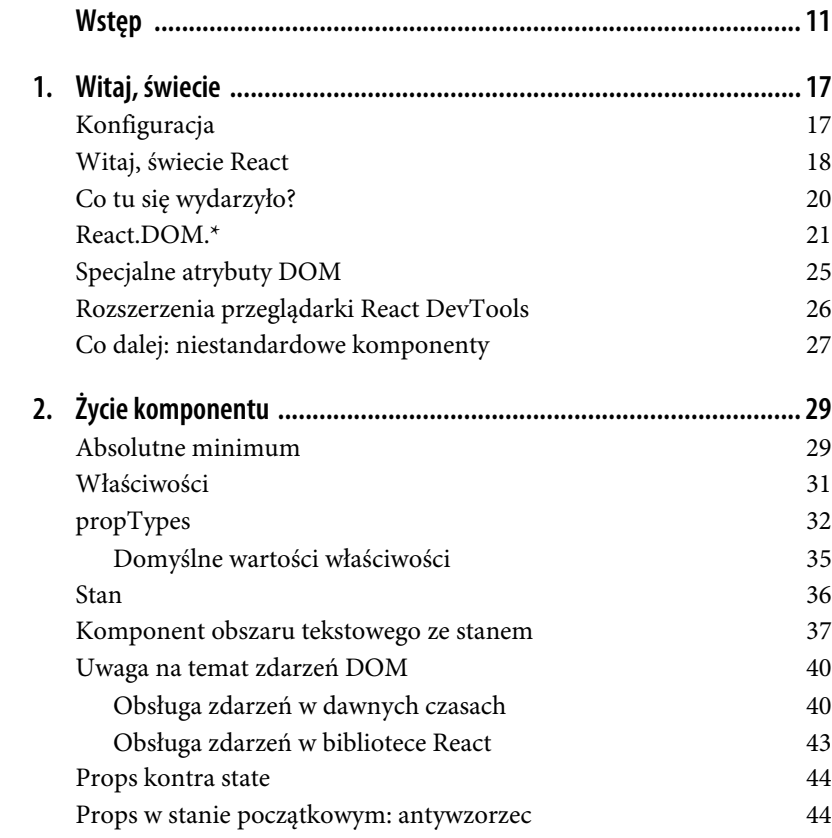

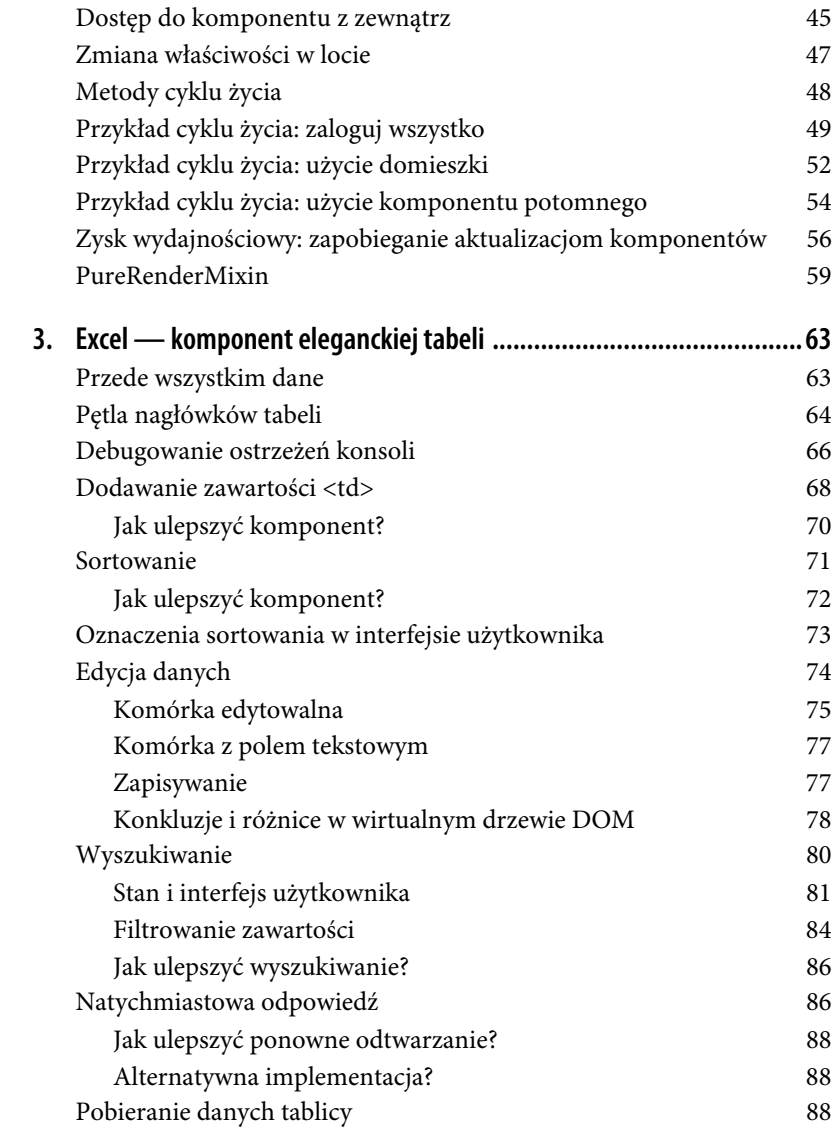

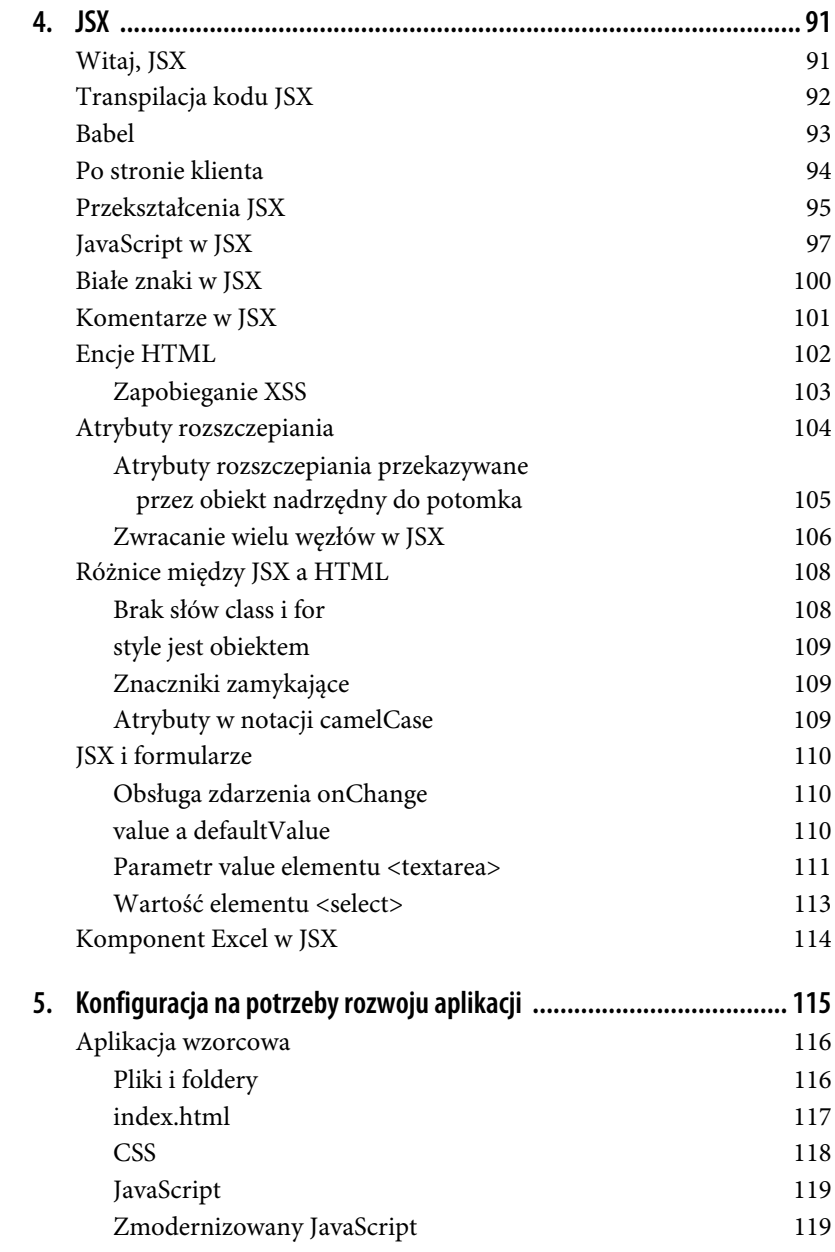

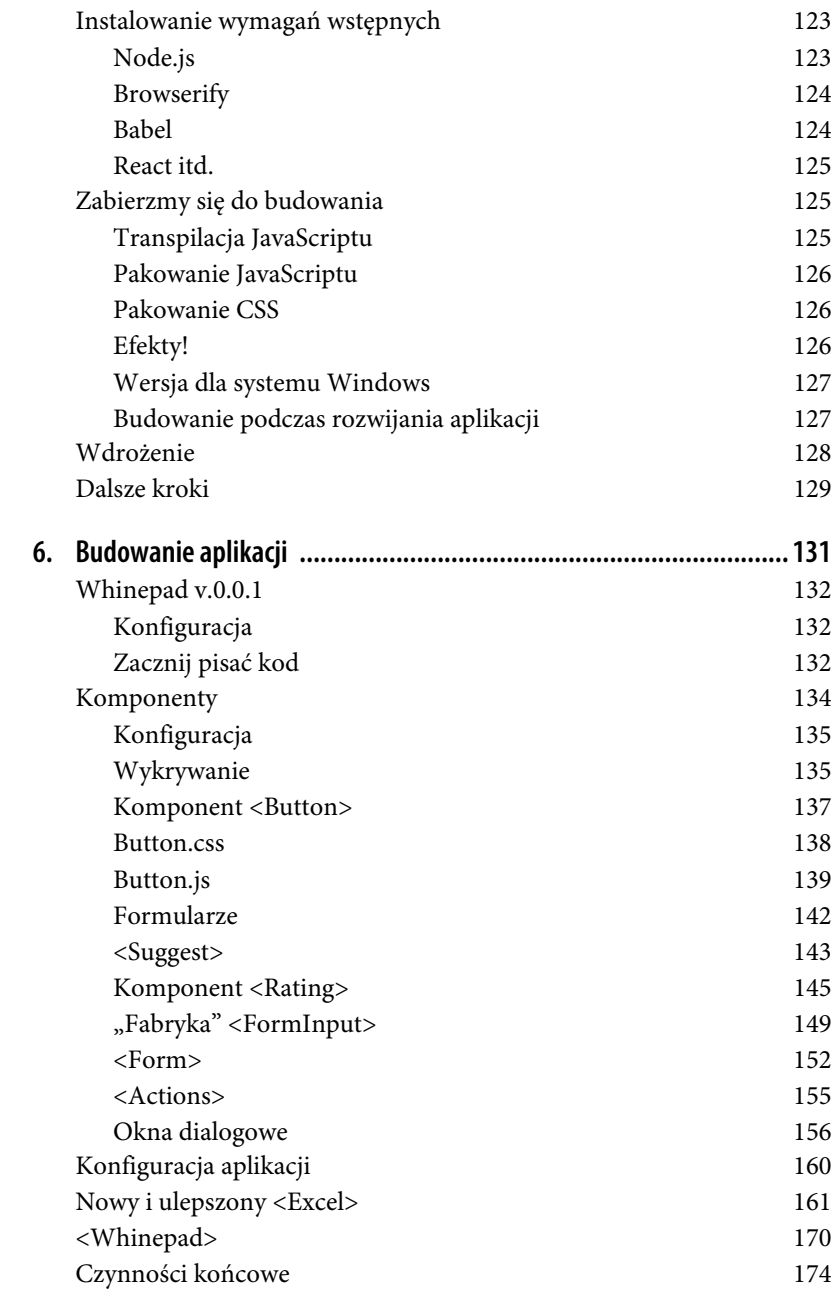

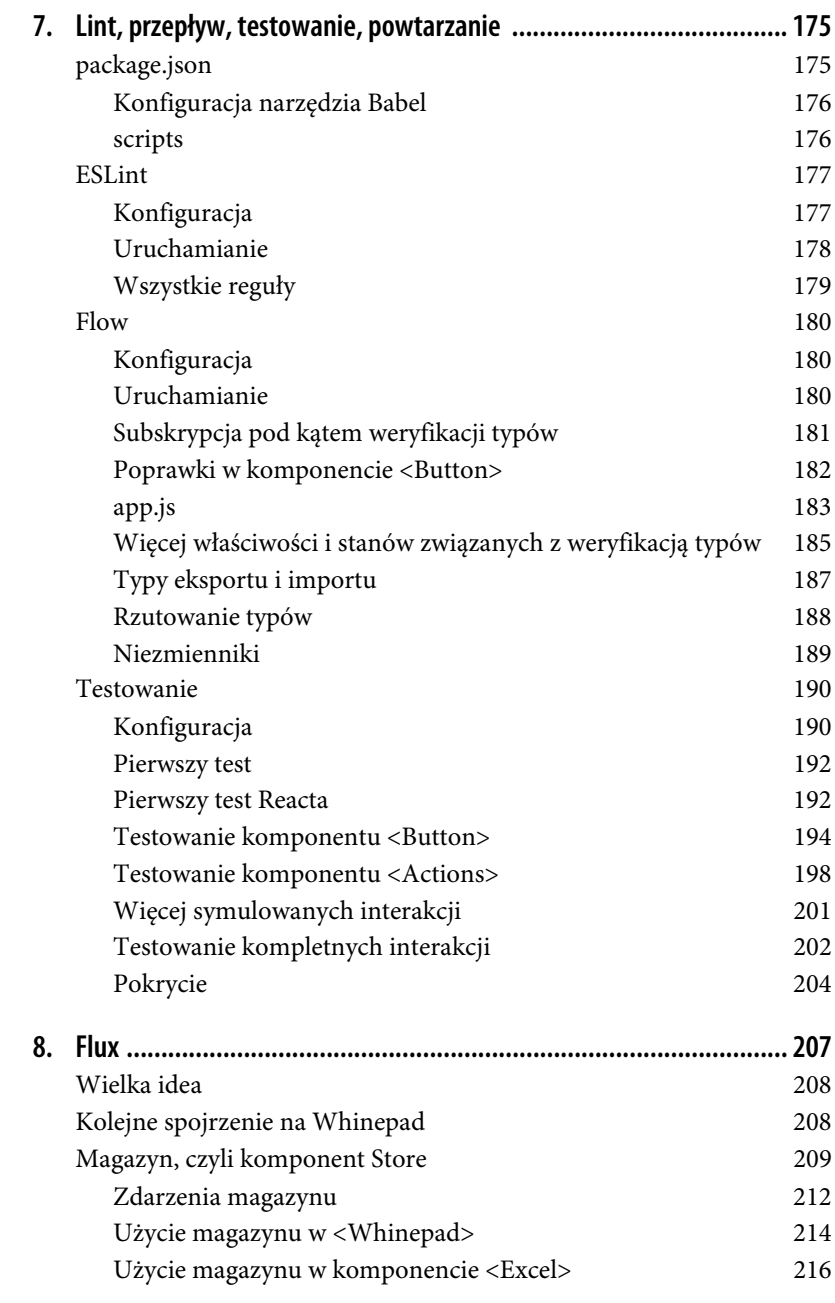

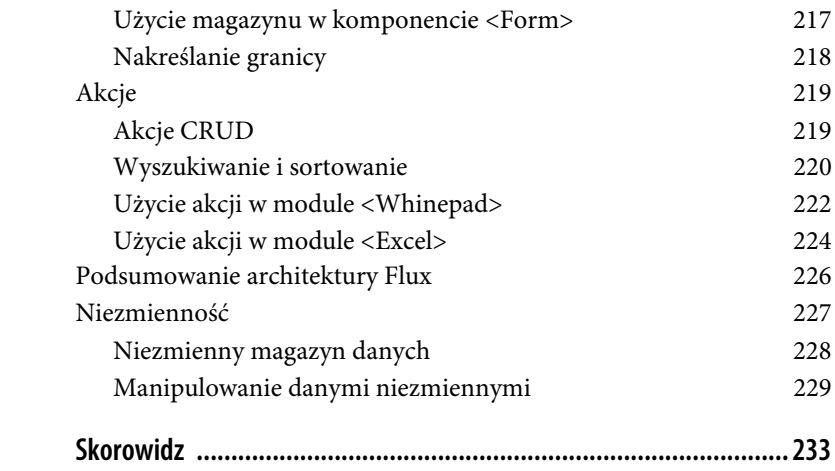

## **ROZDZIAŁ 1. Witaj, świecie**

Ruszajmy na wyprawę, podczas której opanujesz tworzenie aplikacji za pomocą technologii React. W tym rozdziale nauczysz się konfigurować Reacta, a także napiszesz swoją pierwszą aplikacją internetową "Witaj, świecie".

## **Konfiguracja**

Najpierw musisz uzyskać kopię biblioteki React. Na szczęście jest to bardzo proste.

Przejdź do strony *http://reactjs.com* (która powinna przekierować Cię na oficjalną stronę GitHub, znajdującą się pod adresem *http://facebook.github.io/react/*) i kliknij przycisk *Download*. Na kolejnej stronie kliknij przycisk *Download Starter Kit*, aby pobrać plik ZIP zawierający bibliotekę. Rozpakuj pobrany plik i skopiuj znajdujący się tam folder do miejsca, które łatwo odszukać.

Możesz to zrobić na przykład następująco:

```
mkdir ~/reactbook
mv ~/Downloads/react-0.14.7/ ~/reactbook/react
```
Po wykonaniu tych czynności zawartość katalogu roboczego (o nazwie *reactbook*) powinna wyglądać jak na rysunku 1.1.

Do rozpoczęcia pracy wystarczy plik *~/reactbook/react/build/react.js*. Kolejne pliki poznasz w trakcie dalszej pracy.

Zwróć uwagę na to, że React nie narzuca żadnej struktury folderów. Wspomniany plik możesz umieścić w folderze o dowolnej nazwie, a nazwę samego pliku, *react.js*, możesz dowolnie zmienić.

| Nazwa       |           |                          |  | $\hat{\phantom{a}}$ | Wielkość      |            | Rodzaj    |
|-------------|-----------|--------------------------|--|---------------------|---------------|------------|-----------|
| $\mathbf v$ | react     |                          |  |                     |               | $\sim$ $-$ | katalog   |
|             |           | build                    |  |                     |               | $\sim$     | katalog   |
|             | ø.        | react-dom-server.js      |  |                     | 1 KB          |            | skryptaSc |
|             | $\circ$   | react-dom-server.min.js  |  |                     | 728 B         |            | skryptaSc |
|             | $\circ$   | react-dom.js             |  |                     | 1 KB          |            | skryptaSc |
|             | $\circ$   | react-dom.min.js         |  |                     | 709 B         |            | skryptaSc |
|             | ö         | react-with-addons.js     |  |                     | 780 KB        |            | skryptaSc |
|             | $\bullet$ | react-with-addons.min.js |  |                     | <b>160 KB</b> |            | skryptaSc |
|             | ۰         | react.js                 |  |                     | <b>701 KB</b> |            | skryptaSc |
|             | ۰         | react.min.js             |  |                     | 149 KB        |            | skryptaSc |
|             |           | examples                 |  |                     |               | $\sim$ $-$ | katalog   |
|             |           | README.md                |  |                     | 6 KB          |            | Markdcum  |
|             |           |                          |  |                     |               |            |           |

*Rysunek 1.1. Zawartość katalogu z biblioteką React*

## **Witaj, świecie React**

Zacznij od utworzenia prostej strony w folderze roboczym (*~/reactbook/ 01.01.hello.html*):

```
<!DOCTYPE html>
<html> <head>
       <title>Witaj, React</title>
       <meta charset="utf-8">
    </head>
    <body>
       <div id="app">
          <!-- tutaj będzie renderowana moja aplikacja -->
      \lt/div <script src="react/build/react.js"></script>
```

```
 <script src="react/build/react-dom.js"></script>
       <script>
          // kod mojej aplikacji
       </script>
    </body>
</html>
```
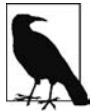

Kody wszystkich przykładów znajdujących się w książce znajdziesz na stronie *ftp://ftp.helion.pl/przyklady/reacwd.zip*.

W tym pliku warto zwrócić uwagę na następujące aspekty:

- x Dołączamy bibliotekę React i jej rozszerzenie DOM (korzystając ze znaczników <script src>).
- x Definiujemy miejsce, w którym aplikacja powinna być widoczna na stronie (<div id="app">).

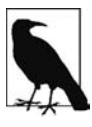

W aplikacji tworzonej za pomocą Reacta można zawsze korzystać zarówno z kodu HTML, jak i z innych bibliotek JavaScriptu. Na jednej stronie może się znajdować kilka aplikacji napisanych z użyciem Reacta. Wystarczy umieścić odpowiedni kod w strukturze DOM i rozkazać mu, aby "czynił swoją magię".

Dodaj teraz kod wyświetlający powitanie. W tym celu zmodyfikuj plik *01.01.hello.html* i zastąp wiersz // kod mojej aplikacji następującym kodem:

```
ReactDOM.render(
   React.DOM.h1(null, "Witaj, świecie!"),
    document.getElementById("app")
);
```
Wczytaj plik *01.01.hello.html* w przeglądarce i sprawdź działanie swojej nowej aplikacji (rysunek 1.2).

Gratulacje! Utworzyłeś swoją pierwszą aplikację za pomocą Reacta!

Na rysunku 1.2 widoczny jest też podgląd *wygenerowanego* kodu w narzędziu Chrome Developer Tools. Możesz zauważyć, że tymczasowa zawartość elementu <div id="app"> została zastąpiona zawartością wygenerowaną przez aplikację utworzoną za pomocą Reacta.

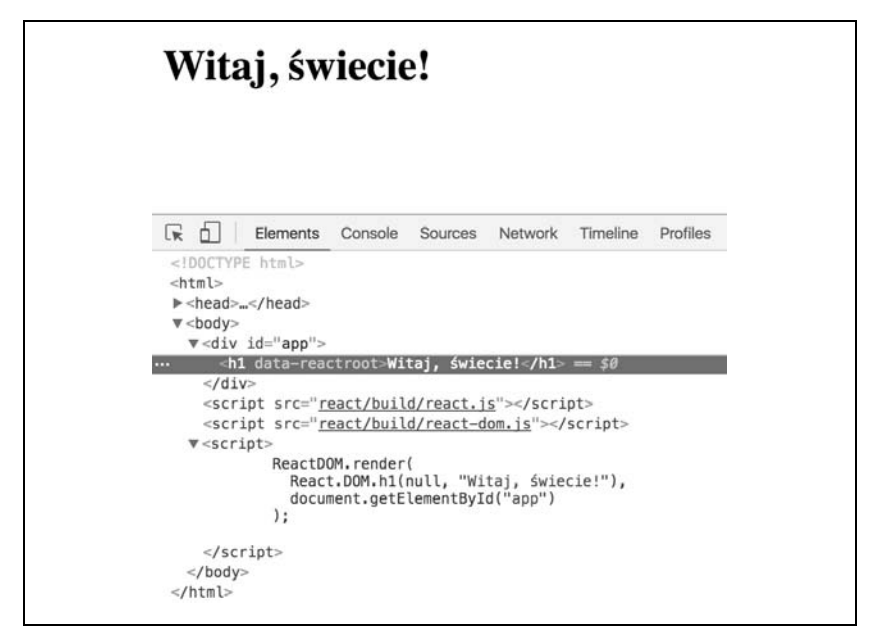

*Rysunek 1.2. Działająca aplikacja Witaj, świecie*

## **Co tu się wydarzyło?**

Kod odpowiadający za działanie Twojej pierwszej aplikacji zawiera kilka ciekawych elementów.

Przede wszystkim należy zauważyć użycie obiektu React. Za jego pośrednictwem dostępne są wszystkie możliwe do wykorzystania metody API. API jest w rzeczywistości celowo uproszczone i zawiera niewielką liczbę metod, co ułatwia ich zapamiętanie.

Widoczny jest też obiekt ReactDOM. W obiekcie tym zdefiniowano tylko kilka metod, z których najbardziej użyteczna jest metoda render(). Metody te były wcześniej dostępne z poziomu obiektu React, lecz począwszy od wersji 0.14, zostały od niego odseparowane. W ten sposób podkreślono, że samo renderowanie aplikacji jest zupełnie inną kwestią. Można przecież utworzyć aplikację za pomocą Reacta przeznaczoną do renderowania w różnych środowiskach — na przykład w postaci kodu HTML (hierarchii DOM w przeglądarce), w elemencie canvas lub w natywnych aplikacjach Android lub iOS.

Kolejnym aspektem jest koncepcja *komponentów*. Interfejs użytkownika tworzy się za pomocą komponentów łączonych ze sobą w sposób, który najlepiej spełnia nasze potrzeby. W swoich aplikacjach będziesz w przyszłości tworzyć własne komponenty, lecz na początku możesz skorzystać z gotowych komponentów Reacta, wykorzystujących elementy DOM języka HTML. Masz do nich dostęp poprzez obiekt React.DOM. W pierwszym przykładzie używasz komponentu h1. Odpowiada on elementowi HTML <h1> i jest dostępny poprzez wywołanie funkcji React.DOM.h1().

Wreszcie można zauważyć dostęp do elementu DOM za pomocą starej dobrej składni document.getElementById("app"). W ten sposób informujemy Reacta, w którym miejscu strony powinna zostać wyświetlona nasza aplikacja. Jest to pomost między znanym już sposobem przetwarzania elementów DOM a nowym sposobem stosowanym w świecie Reacta.

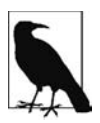

Po przekroczeniu mostu łączącego DOM ze światem Reacta nie musisz się już przejmować przetwarzaniem elementów DOM, ponieważ React przetwarza komponenty w elementy stosowane w docelowej platformie (w przeglądarce DOM, w elemencie canvas, w aplikacji natywnej). Nie musisz się przejmować strukturą DOM, ale oczywiście możesz. W bibliotece React znajdują się furtki, które w razie potrzeby umożliwiają powrót do świata DOM.

Wiesz już, za co odpowiada każdy wiersz, i możesz spojrzeć na kod całościowo. Oto co się stało: wyrenderowałeś komponent Reacta w wybranym miejscu drzewa DOM. Zawsze renderowany jest jeden komponent wysokiego poziomu, który może mieć dowolną liczbę komponentów potomnych (które z kolei mogą mieć swoich potomków itd.). Nawet w tym prostym przykładzie komponent h1 ma potomka — napis "Witaj, świecie!".

## **React.DOM.\***

Jak już wiesz, poprzez obiekt React.DOM możesz skorzystać z wielu elementów HTML reprezentowanych przez komponenty Reacta (rysunek 1.3 przedstawia sposób, który umożliwia wyświetlenie całej listy w konsoli przeglądarki). Przyjrzyjmy się teraz API tego obiektu.

| $\frac{1}{2}$<br>Lic     | Elements                    | Console Sources Network |                        |
|--------------------------|-----------------------------|-------------------------|------------------------|
| Ø<br>$\forall$ top       | Preserve log<br>$\mathbf v$ |                         |                        |
| Filter                   |                             |                         | Regex Hide network mes |
| > Object.keys(React.DOM) |                             |                         |                        |
| ← V Array [132]          |                             |                         |                        |
| $\Psi$ [0  99]           |                             |                         |                        |
| 0: "a"                   |                             |                         |                        |
| $1:$ "abbr"              |                             |                         |                        |
|                          | 2: "address"                |                         |                        |
| 3: "area"                |                             |                         |                        |
|                          | 4: "article"                |                         |                        |
|                          | 5: "aside"                  |                         |                        |
|                          | 6: "audio"                  |                         |                        |
| 7: "b"                   |                             |                         |                        |
| 8: "base"                |                             |                         |                        |
| 9: "bdi"                 |                             |                         |                        |
| 10: "bdo"                |                             |                         |                        |
| 11: "big"                |                             |                         |                        |
|                          | 12: "blockquote"            |                         |                        |
|                          | 13: "body"                  |                         |                        |
| 14: "br"                 |                             |                         |                        |
|                          | 15: "button"                |                         |                        |
|                          | 16: "canvas"                |                         |                        |
|                          | 17: "caption"               |                         |                        |
|                          | 18: "cite"                  |                         |                        |
|                          | 19: "code"                  |                         |                        |
| 20: "col"                |                             |                         |                        |
|                          | 21: "colgroup"              |                         |                        |
|                          | 22: "data"                  |                         |                        |
|                          | 23: "datalist"              |                         |                        |

*Rysunek 1.3. Lista właściwości React.DOM*

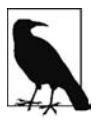

Zwróć uwagę na różnice między obiektami React.DOM a ReactDOM. Pierwszy z nich jest kolekcją gotowych elementów HTML, a drugi służy do renderowania aplikacji w przeglądarce (przypomnij sobie metodę ReactDOM.render()).

Przyjrzyjmy się parametrom, jakie przyjmują wszystkie metody React.DOM.\*. Pamiętaj, że aplikacja "Witaj, świecie!" wygląda następująco:

```
ReactDOM.render(
   React.DOM.h1(null, "Witaj, świecie!"),
    document.getElementById("app")
);
```
Pierwszym parametrem przyjmowanym przez metodę h1() (w tym przypadku ma on wartość null) jest obiekt określający wszelkie właściwości (pomyśl o atrybutach DOM), które można przekazać do komponentu. Możesz na przykład napisać taki kod:

```
React.DOM.h1(
    {
       id: "my-heading",
    },
   "Witaj, świecie!"
),
```
Na rysunku 1.4 widoczny jest kod HTML wygenerowany w powyższym przykładzie.

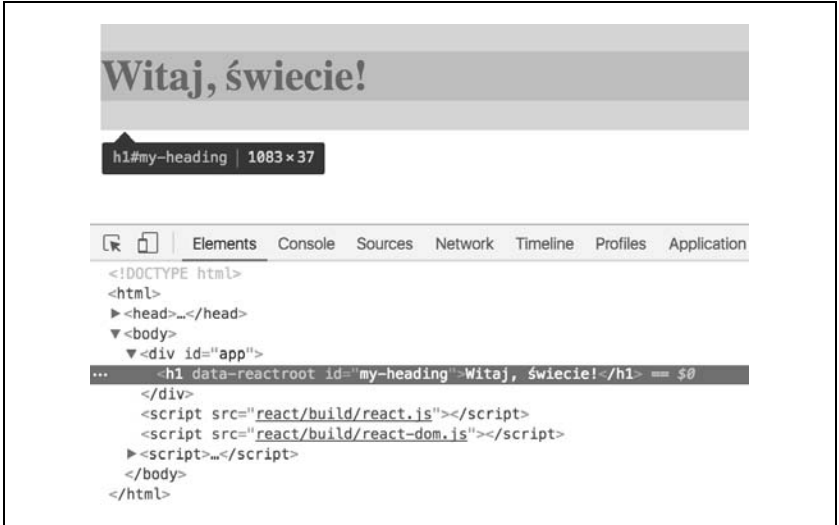

*Rysunek 1.4. Kod HTML wygenerowany przez wywołanie metody obiektu React.DOM*

Drugi parametr (w tym przypadku "Witaj, świecie!") definiuje element potomny komponentu. Najprostszym przypadkiem jest zwykły potomek tekstowy (węzeł Text w terminologii DOM), widoczny w poprzednim przykładzie. Można jednak zagnieździć dowolną liczbę elementów potomnych, które należy przekazać jako dodatkowe parametry funkcji. Na przykład:

```
React.DOM.h1(
    {id: "my-heading"},
    React.DOM.span(null, "Witaj,"),
    " Ăwiecie!"
),
```
Kolejny przykład zawiera zagnieżdżone komponenty (uzyskany efekt jest przedstawiony na rysunku 1.5):

```
React.DOM.h1(
    {id: "my-heading"},
    React.DOM.span(null,
       React.DOM.em(null, "Wita"),
       "j,"
    ),
    " Ăwiecie!"
),
```
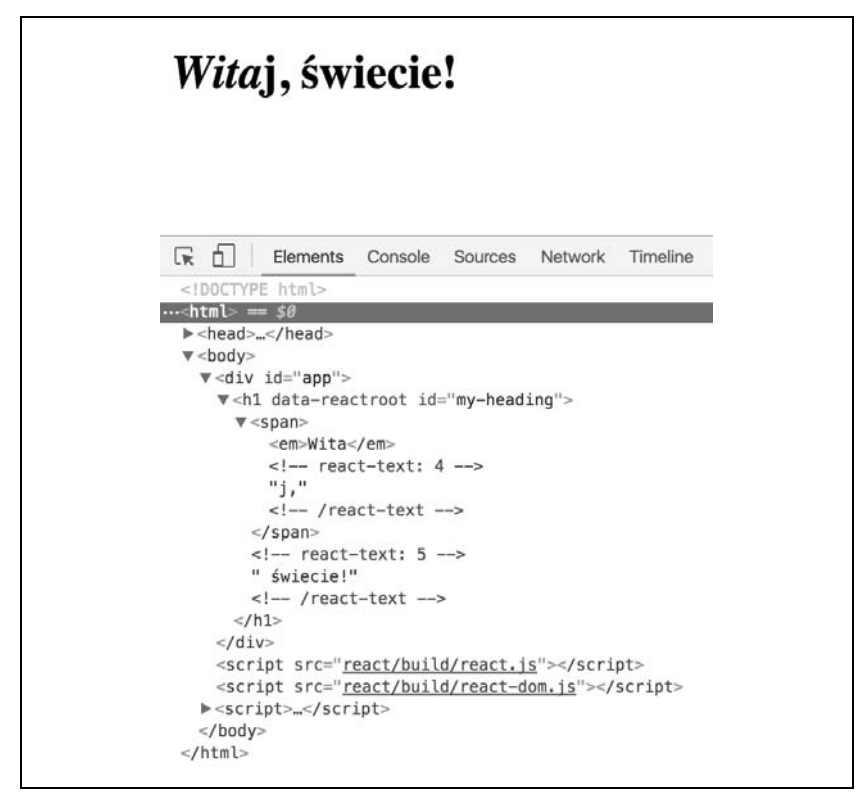

*Rysunek 1.5. Kod HTML wygenerowany poprzez zagnieżdżone wywołania React.DOM*

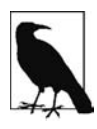

Jak widać, zagnieżdżanie komponentów może szybko doprowadzić do kodu zawierającego wiele wywołań funkcji i nawiasów, które należy uważnie śledzić. Problem ten można rozwiązać, korzystając ze *składni JSX*. JSX jest techniką wartą omówienia (zajmiemy się nią w rozdziale 4.), lecz na razie pozostańmy przy zwykłej składni JavaScriptu, ponieważ JSX wzbudza pewne kontrowersje. Otóż użytkownicy często na początku reagują na tę składnię dość alergicznie (hmm, XML w skrypcie napisanym w JavaScripcie!), ale później okazuje się ona niezastąpiona. Oto poprzedni przykład, tym razem napisany z użyciem składni JSX:

```
ReactDOM.render(
   <h1 id="my-heading">
      <span><em>Wita</em>j,</span> $wiecie!
   </h1>,
   document.getElementById("app")
);
```
## **Specjalne atrybuty DOM**

Musisz poznać kilka specjalnych atrybutów DOM, a mianowicie class, for i style.

Atrybutów class i for nie można używać w JavaScripcie, ponieważ są to słowa zarezerwowane. Zamiast nich używaj elementów className i htmlFor:

```
// Antyprzykład
// to nie działa
React.DOM.h1(
    {
        class: "pretty",
        for: "me",
    },
   "Witaj, świecie!"
);
// Poprawny przykład
// to działa
React.DOM.h1(
    {
        className: "pretty",
        htmlFor: "me",
    },
   "Witaj, świecie!"
);
```
Przejdźmy teraz do atrybutu style, określającego styl. Otóż nie można do niego przekazać zwykłego łańcucha tekstowego, jak w kodzie HTML. W tym przypadku musi to być obiekt JavaScriptu. Zawsze warto unikać stosowania łańcuchów tekstowych, aby zmniejszyć ryzyko ataków typu cross-site scripting (XXS). Z tego względu wspomniana zmiana jest pożądana.

```
// Antyprzykład
// to nie działa
React.DOM.h1(
    {
       style: "background: black; color: white; font-family: Verdana",
    },
   "Witaj, świecie!"
);
// Poprawny przykład
// to działa
React.DOM.h1(
    {
       style: {
           background: "black",
           color: "white",
           fontFamily: "Verdana",
       }
    },
   "Witaj, świecie!"
);
```
Zauważ też, że przy określaniu właściwości CSS musisz użyć nazw API Java-Scriptu. Innymi słowy: użyj właściwości fontFamily zamiast font-family.

## **Rozszerzenia przeglądarki React DevTools**

Jeśli podczas przeglądania niektórych przykładów z tego rozdziału otworzyłeś konsolę przeglądarki, zapewne ujrzałeś informację o treści: "Download the React DevTools and use an HTTP server (instead of a file: URL) for a better development experience: *https://fb.me/react-devtools*". Na stronie o podanym adresie dostępne są łącza umożliwiające zainstalowanie rozszerzenia przeglądarki, które może się okazać przydatne w debugowaniu aplikacji utworzonej z użyciem Reacta (rysunek 1.6).

Na początku rozszerzenie to może się wydawać przytłaczające, lecz wrażenie to minie, zanim dotrzesz do rozdziału 4.

| - 白川                                                  | <b>Elements</b>                    | Console Sources                                                                                                    | Network Timeline        | Application<br>Profiles                                                                                                    | Security Audits React |                                                         | $\times$<br>ê                         |
|-------------------------------------------------------|------------------------------------|----------------------------------------------------------------------------------------------------|-------------------------|----------------------------------------------------------------------------------------------------|-----------------------|---------------------------------------------------------|---------------------------------------|
|                                                       | <b>Trace React Updates</b>         | <b>Highlight Search</b>                                                                                                    | Use Regular Expressions |                                                                                                    | <button></button>     |                                                         | (Sr in the console)                   |
| w <whinepad><br/><math>&lt;</math>/div&gt;</whinepad> | v <div classname="Whinepad"></div> | v <div classname="WhinepadToolbar"><br/>v<div classname="WhinepadToolbarAdd"><br/>v<div classname="WhinepadToolbarSearch"></div></div></div> |                         | > <button 5="" _addnewdialog()="" classname="WhinepadToolbarAddBut&lt;br&gt;&lt;input placeholder=" on<="" onchange="bound" onclick="bound" rekordów"="" search()="" td="" wyszukai=""><td>Props read-only</td><td>children: "+ dodaj"<br/>&gt; onClick: bound _addNewDialog()</td><td>className: "WhinepadToolbarAddButton"</td></button> | Props read-only       | children: "+ dodaj"<br>> onClick: bound _addNewDialog() | className: "WhinepadToolbarAddButton" |
| $<$ /div><br>$<$ /div><br>$<$ /div>                   | > <excel>_</excel>                 | v <div classname="WhinepadDatagrid"></div>                                                                                                   |                         |                                                                                                    |                       |                                                         |                                       |

*Rysunek 1.6. Rozszerzenie React DevTools*

## **Co dalej: niestandardowe komponenty**

Na tym zakończyliśmy pracę nad prostą aplikacją "Witaj, świecie". Wiesz już jak:

- x zainstalować, skonfigurować i stosować bibliotekę React (jest to kwestia umieszczenia dwóch znaczników <script>);
- x wyrenderować komponent Reacta w wybranej lokalizacji DOM (na przykład ReactDOM.render(reactCo, domGdzie));
- używać wbudowanych komponentów, które wykorzystują zwykłe elementy DOM (na przykład React.DOM.div(atrybuty, dzieci)).

Jednak prawdziwa potęga Reacta objawia się podczas używania niestandardowych komponentów budujących (i uaktualniających!) interfejs aplikacji. Z kolejnego rozdziału dowiesz się, jak je wykorzystać.

## **Skorowidz**

#### **A**

addytywne wyszukiwanie, 86 akcje, 155, 208, 219, 222 CRUD, 219 aktualizacje komponentów, 56 antywzorzec, 44 API tworzenie komponentu, 29 aplikacja Whinepad, 132 architektura Flux, 207, 226 argument props, 182 atak XSS, 103 atrapa, 195 funkcji, 199 atrybut class, 108 for, 108 ref, 145 style, 109 atrybuty DOM, 25 rozszczepiania, 104, 105

#### **B**

Babel, 93, 124, 176 bezstanowy komponent, 38 funkcyjny, 141 białe znaki, 100

biblioteka Flow, 180 immutable, 228 Browserify, 124 budowanie, 127 aplikacji, 131

#### **C**

CRUD, 131, 219 CSS, 118 cykl życia, 48 użycie domieszki, 52 użycie komponentu potomnego, 54 zaloguj wszystko, 49

#### **D**

dane, 63 niezmienne, 229 tablicy, 88 DDD, discovery-driven development, 138 debugowanie, 66 dodatek PureRenderMixin, 59, 61 dodawanie zawartości <td>, 68 DOM, 19, 78 specjalne atrybuty, 25 zdarzenia, 40 domieszka, 53

domyślne wartości właściwości, 35 dostęp do komponentu, 46 do komponentu z zewnątrz, 45 do obiektów, 44 drzewo DOM, 78 dyspozytor, 226

#### **E**

ECMAScript, 120 edycja danych, 74, 168 eksport, 187 element <Form>, 152 <select>, 113 <Suggest>, 143 <textarea>, 111 elementy wejściowe formularza, 150 encje HTML, 102 ESLint konfiguracja, 177 uruchamianie, 178 Excel, 63

#### **F**

fabryka, 149, 152 filtrowanie zawartości, 84 Flow app.js, 183 konfiguracja, 180 rzutowanie typów, 188 uruchamianie, 180 Flux, 207, 226 foldery, 116 formularz elementy wejściowe, 150 formularze, 110, 142 funkcja find, 200 scry, 200

#### **H**

HTML, 108

#### **I**

import, 187 instalowanie wymagań wstępnych, 123 interakcje, 201 interfejs użytkownika, 81

#### **J**

JavaScript, 119 moduły, 120 JSX, 25, 91, 108 białe znaki, 100 encje HTML, 102 komentarze, 101 komponent Excel, 114 przekształcenia, 95 transpilacja kodu, 92 zwracanie węzłów, 106

#### **K**

klasa Whinepad, 170 klasy, 121 klienty, 94 komórka edytowalna, 75 z polem tekstowym, 77 komponent, 21, 134 Excel, 63 odmontowywanie, 57 renderowanie, 58 uaktualnianie, 51 komponent <Actions>, 198 <Button>, 137, 138, 182, 194 <Excel>, 114, 134, 161, 216 <Form>, 217

<FormInput>, 149, 187  $<$ Rating $>$ , 145 <Whinepad>, 214 Store, 209 TextAreaCounter, 39, 49 komponenty bezstanowe, 38 funkcyjne, 141 niestandardowe, 27, 29 potomne, 54 tabeli, 63 ze stanem, 37 konfiguracja, 17 aplikacji, 160 narzędzia Babel, 176 procesu budowania, 115 skryptów, 176

#### **L**

Lint, 175

#### **M**

magazyn, 208, 214–217, 228 manipulowanie danymi niezmiennymi, 229 metoda, 121 componentDidMount(), 48 componentDidUpdate(), 48 componentWillMount(), 48 componentWillUnmount(), 49 componentWillUpdate(), 48, 50 getInitialState(), 44 render(), 20, 44 shouldComponentUpdate(), 49, 59 splice(), 231 metody cyklu życia, 48 moduł <Excel>, 224 <Whinepad>, 222 moduły

ECMAScriptu, 120 JavaScriptu, 120 montowanie komponentu, 50 MVP, minimum viable product, 135

#### **N**

nagłówek tabeli, 64 narzędzie Babel, 124, 176 Browserify, 124 ESLint, 175, 177 Flow, 175, 180 Flux, 207 Jest, 175, 190 npm, 123, 175 wykrywania komponentów, 135 niestandardowe komponenty, 29 właściwości, 31 niezmienniki, 189 niezmienność, 227 niezmienny magazyn danych, 228 Node.js, 123 notacja camelCase, 109 NPM, Node Package Manager, 175

#### **O**

obiekt React.DOM, 21 this.props, 44 this.state, 44 obsługa zdarzenia onChange, 110 zdarzeń, 40, 43 obszar tekstowy, 37 odmontowywanie komponentu, 57 okna dialogowe, 156 opakowywanie komponentów, 198 operator rozszczepiania, 104 oznaczenia sortowania, 73

#### **P**

pakiet classnames, 139 pakowanie CSS, 126 JavaScriptu, 126 projektu, 175 parametr value, 111 pierwsza aplikacja, 18 specyfikacja, 196 pierwszy test Reacta, 192 plik, 116 app.css, 118 app.js, 183 Button.css, 138 Button.js, 139 index.html, 117 package.json, 175 pobieranie danych tablicy, 88 podgląd danych, 169 pokrycie kodu testami, 204 polecenia budowania, 127 powtarzanie, 175 programowanie sterowane wykrywaniem, DDD, 138 przekształcenia JSX, 95 przepływ, 175 danych, 208 jednokierunkowy, 227 przycisk wyszukiwania, 80 przypisanie destrukturyzacyjne, 141 PureRenderMixin, 59

#### **R**

raport pokrycia kodu testami, 205 React DevTools, 26 React.DOM, 21 właściwości, 22 reguły biblioteki React, 179

renderowanie aplikacji, 20 komponentów, 58 tabeli, 69 rozszczepianie, 104 rozszerzenia przeglądarki, 26 DOM, 19 rozwijanie aplikacji, 127 rzutowanie typów, 188

#### **S**

składnia JSX, 25 sortowanie, 71, 220 SPA, single-page application, 116 specyfikacja, 196 stan, 36, 81 symulowane interakcje, 201 szablon aplikacji, 116

#### **T**

tabela, 63 testowanie, 175, 190 kompletnych interakcji, 202 komponentu <Actions>, 198 komponentu <Button>, 194 transpilacja JavaScriptu, 125 kodu JSX, 92 tworzenie komponentu, 29 typy eksportu i importu, 187

#### **U**

uaktualnianie komponentu, 51 użycie akcji, 222, 224 domieszki, 52 komponentu potomnego, 54 magazynu, 214, 216, 217 niestandardowego komponentu, 29 właściwości komponentu, 32

#### **W**

wartości domyślne właściwości, 35 wdrożenie, 128 weryfikacja typów, 181, 185 Whinepad, 132, 170, 208 użycie akcji, 222 użycie magazynu, 214 widok, 208 widżet oceny, 146 właściwości niestandardowych komponentów, 31 React.DOM, 22 właściwość props, 185 propTypes, 32, 141 value, 110

wydajność, 56 wykrywanie komponentów, 135 wyszukiwanie, 80, 86, 220

#### **Z**

zapisywanie, 77 zapobieganie aktualizacjom komponentó w, 56 zdarzenia, 43 DOM, 40 magazynu, 212 syntetyczne, 40, 43 zdarzenie onChange, 110 zmiana właściwości w locie, 47 znaczniki zamykające, 109 zwracanie węzłów, 106

# PROGRAM PARTNERSKI

GRUPY WYDAWNICZEJ HELION

**1. ZAREJESTRUJ SIĘ** 2. PREZENTUJ KSIĄŻKI **3. ZBIERAJ PROWIZJĘ** 

Zmień swoją stronę WWW w działający bankomat!

Dowiedz się więcej i dołącz już dzisiaj! http://program-partnerski.helion.pl

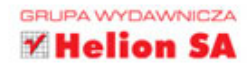

# **O'REILLY®**

## React – programowanie może być przyjemne!

Interfejs użytkownika musi działać w przewidywalny sposób na różnych przeglądarkach i urządzeniach. Powinien zapewniać adekwatną obsługę wprowadzanych danych oraz umożliwiać płynne i niezawodne komunikowanie się aplikacji z użytkownikiem. Dziś programiści mogą skupić się na samym działaniu aplikacji, gdyż interfejs użytkownika można szybko, łatwo i przyjemnie zbudować za pomocą biblioteki React.

Poznasz ją dzięki temu przewodnikowi i zaczniesz wykorzystywać w tworzeniu aplikacji internetowych. Dowiesz się, jak można jednorazowo zdefiniować elastyczny interfejs, nauczysz się tworzyć rozbudowane aplikacje z wykorzystaniem małych, łatwych w zarządzaniu komponentów. Zapoznasz się również z JSX - technologia świetnie uzupełniająca React. Nauczysz się też korzystać z dodatkowych narzędzi, takich jak Browserify, Jest, ESLint, Flow, Flux czy Immutable.js. Wzbogać swój warsztat programisty aplikacji WWW!

Niektóre zagadnienia omówione w książce:

- przygotowywanie biblioteki React do pracy
- komponenty, ich właściwości, stan i cykl życia
- wykorzystywanie komponentów do budowy UI
- korzystanie z narzędzi pomocniczych przy budowie aplikacji
- diagnostyka i testowanie kodu aplikacji

Stoyan Stefanov - jest inżynierem w Facebooku. Wcześniej pracował dla Yahoo!, gdzie stworzył smush.it - narzędzie online służące do optymalizacji obrazów. Brał też udział w tworzeniu narzedzia o nazwie YSlow 2.0. przeznaczonego do pomiaru wydajności aplikacji. Jest autorem i współautorem wielu książek dotyczących programowania i tworzenia aplikacji internetowych. Prowadzi bloga dostępnego pod adresem http://phpied.com. Często zabiera głos na prestiżowych konferencjach, takich jak Velocity, JSConf, Fronteers i wielu innych.

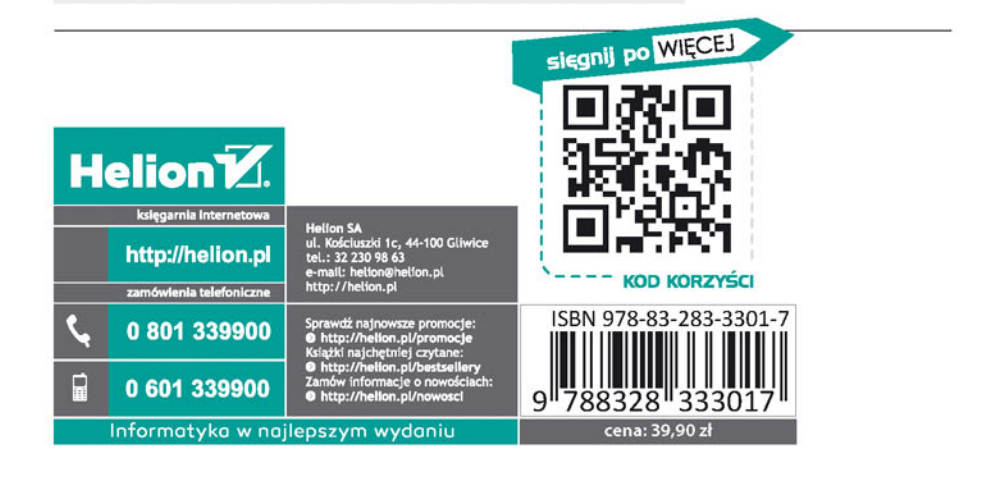